# **すべての生徒のクリエイティビティを解き放とう**

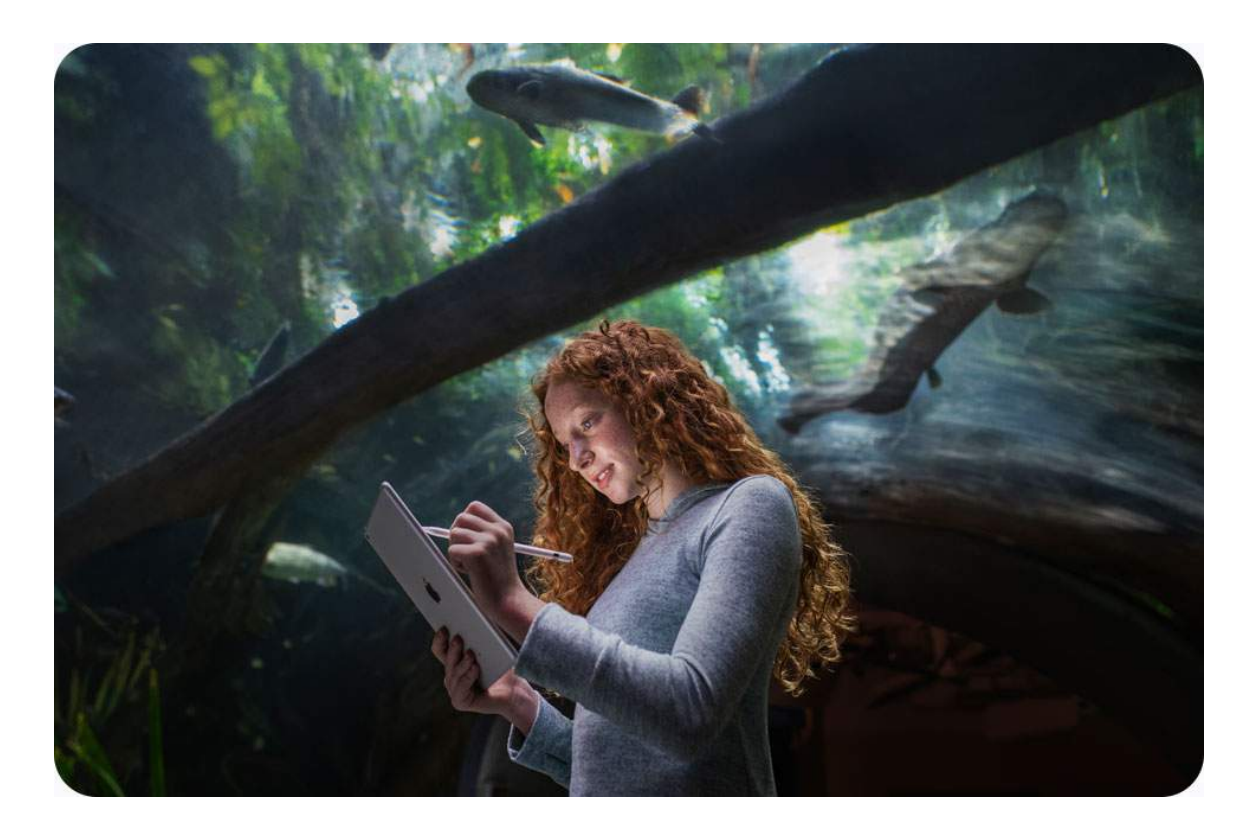

すべての子どもは、あふれるほどのクリエイティビティを持って生まれてきます。その力を育むことは、教育者にできる 最も大切なことの一つです。クリエイティビティは、生徒たちのコミュニケーションや問題解決のスキルを高めます。 彼らが今日の世界で成功し、明日の世界を形作るための備えとなります。Appleは、教師のみなさんが生徒一人ひとりの クリエイティビティを育めるように支援するリソースを作り続けてきました。パワフルな製品だけでなく、ツール、 インスピレーション、カリキュラムの数々によって、あなたも魔法のような学習体験を作り出せます。そして生徒たちが 画面に向かうすべての瞬間を価値あるものにできるでしょう。

# **1人1台環境におけるiPadのメリット**

1人1台の環境は、生徒主体の授業を実践するための基盤となり、授業デザインを大きく進化させるきっかけとなります。 iPadの持ち帰りが可能になり、授業が終わった後も生徒はリサーチや創作活動を継続できるので、家庭学習のあり方も 変わります。グループで学習するときも、個別で学習するときも、生徒はApple製アプリケーションやその他のサービスを フル活用して、自分たちの学習スタイルに合った方法で、理解を深めることができます。教師のみなさんの働き方も 変わります。自宅や出張先から課題や資料を生徒のiPadに配布し、ビデオ、オンライン記事、自作のデジタル教材など 多様な方法で生徒の興味関心をかき立てたり、伱間時間を使って生徒の提出物や学習状況をチェックして、きめ細やかな サポートを提供できます。例えば、授業前にスクールワーク経由で資料を配布し、授業の目標や要点を伝えておけば、 授業内で生徒たちと話し合い、理解を深めたり表現するための時間を確保できます。協働作業も、もっと効率的に 行えます。情報収集、撮影と編集、まとめなどの作業を分担して、発表用の資料をグループで制作したり、個々で学習 内容の理解を深めたあと、グループで情報共有しながらまとめたりと、個性を生かしたスムーズなチームワークが 実現します。授業内で作業を終わらせることができなければ、自宅でゆっくり完成させることも可能になります。

# **授業での活用アイデア**

#### **自己紹介カードをつくろう**

生徒のプレゼンテーション能力をサポートしましょう。このプロジェ クトでは、Keynoteに用意されている様々な図形を活用して、自分の 好きなことやもの、趣味、家族、得意なスポーツなどを表す自分の プロフィールを作ります。懏

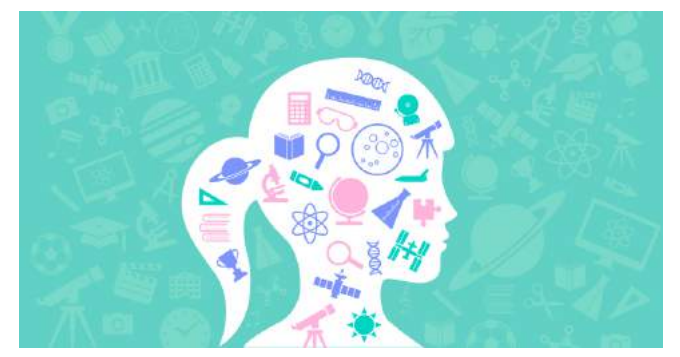

[さらに詳しく >](https://appleteacher.apple.com/#/asset/part/T012555A)

### **文化と伝統懏**

散策に出かけ、歴史的に意味のあるものや文化財の写真を撮影し

ます。マークアップツール を使い、被写体の特徴や 気づいたことを描き込み ます。写真を共有してひと つのアルバムに集め、それ ぞれの視点の違いから 学び合います。

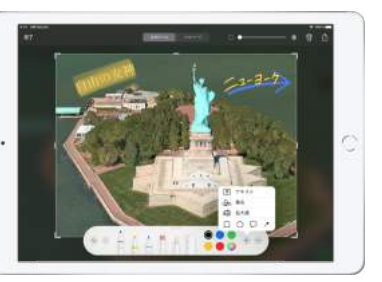

[Everyone Can Create:教師用ガイド >](https://books.apple.com/jp/book/id1438684487)

#### **教師のみなさんに役立つヒント30懏**

アイデアをその場で記録する、写真に書き込んでハイライトする、 画面収録を授業に使う、スクリーンショットに書き込む、配布物を デジタル化するなど、作業効率をアップしたり、授業をスムーズに 進めるのに役立つさまざまなアイデアを30種類紹介します。

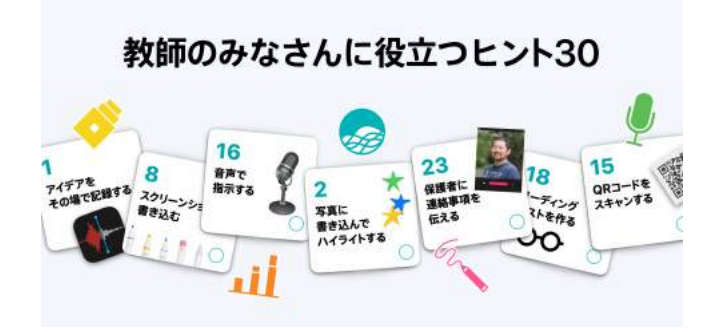

[教師のみなさんに役立つヒント30 >](https://apple.co/tipsforteachers_JP)

#### コマ撮り実験観察

カメラアプリケーションのバーストモードを使い、固定フレームで、 理科実験の動きのある被写体をコマ撮りで撮影して観察します。

衝撃や着火点など、ほんの 一瞬の細かい出来事を 安全な位置からカメラで とらえます。実験には誤差 が生じるので、何度か撮影 して、結果を比較します。

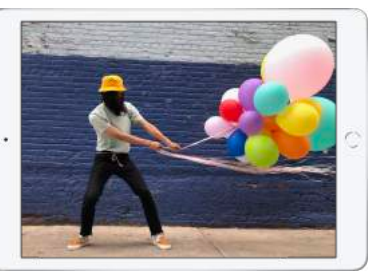

[Everyone Can Create:教師用ガイド >](https://books.apple.com/jp/book/id1438684487)

# **身の回りにあるものの面積や体積を計算しよう懏**

机や下駄箱、水筒や地球 儀などの直線部分を計測 アプリケーションで測り、 学んだ公式を使って面積 や体積を求めます。

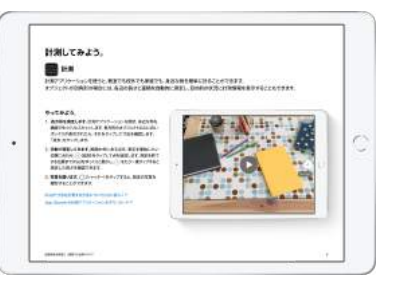

#### **ニュース解説**

ビデオを使ってニュース解説と報道倫理についての理解を深め

ます。地域のニュースを 調べ、ビデオにします。 多くの人が認識を深める きっかけになるように、 作成したビデオをまわり の人と共有します。

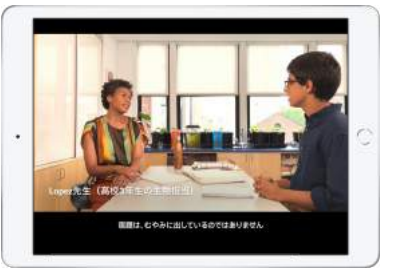

[Everyone Can Create:教師用ガイド >](https://books.apple.com/jp/book/id1438684487)

#### **授業の新しいアイデアを探そう**

Everyone Can Createで紹介されているアイデアを応用し、さ まざまな教科で宇宙について 学べるアクティビティをいくつか用 意しています。新しいスキルを学び、 そのスキルをいかに簡単に 毎日の授業に取り入れることができる かを体験してください。懏

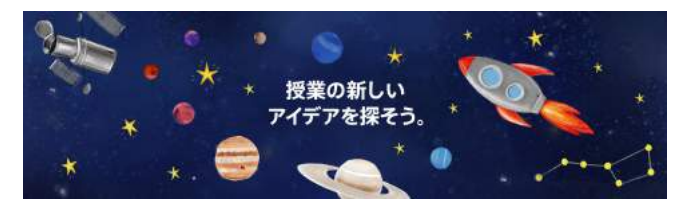

[さらに詳しく >](https://appleteacher.apple.com/#/asset/part/T026436A) <sub>「</sub><br>キャンキングのコンドリークのコンドリークのコンドリークの<mark>解けた!</mark>

#### **歴史ミステリー**

それぞれが歴史探偵になって、重要な人物 や、場所、出来事に関連するヒントを録画し ます。写真やビデオ、ライブタイトル、ラベル、 ステッカーで背景情報や追加ヒントを入れ ます。できあがったビデオを共有して、それ ぞれ相手が作った歴史ミステリーを解明し ます。

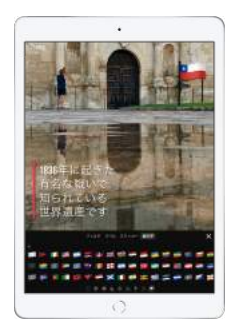

[さらに詳しく >](https://appleteacher.apple.com/#/asset/part/T013204A)

Clipsで算数・数学の難しい問題の解き方 を説明するビデオを作ります。見る人の 記憶に残るように、音楽、フィルタ、ラベル、 ステッカーなどを追加します。

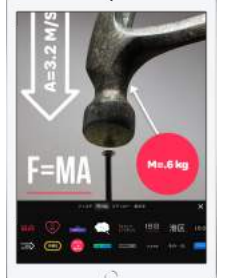

#### [さらに詳しく >](https://appleteacher.apple.com/#/asset/part/T013204A)

#### 理想の未来を描こう

自分たちを取り巻く世界を写真に撮って、決定的な瞬間を捉え未来を どのように変えたいか、写真の上に描きます。このアクティビティを

通して、生徒たちは自分を 取り巻く環境に目を向け、 それをよりよくするには どうすればよいかを考える きっかけをもたらします。懏

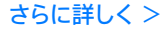

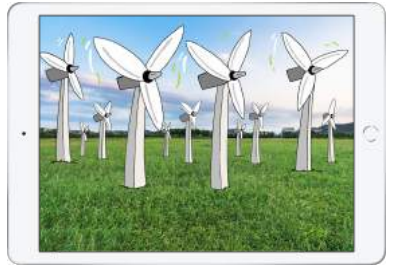

#### **Appleで学ぼう懏**

子どもたちにとって学びやすい環境を作り、 iPadの使用状況を管理しながら学びの 意欲を引き出しましょう。

[クイックガイド Appleで学ぼう >](http://apple.co/learningwithapple_JA)

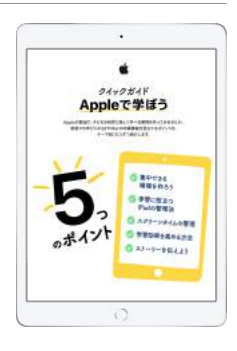

#### **拡張現実で学びの世界を広げましょう懏**

拡張現実(AR)は、現実世界に情報 や画像などのコンテンツを重ねて 表示することによって、物事を新た な視点から観察したり、さまざまな 世界とつながることを可能にします。 ARを授業に取り入れることで、 生徒たちの学びと理解がさらに 深まります。既存の授業の中でAR アプリケーションを使えば、教室を 宇宙に変えることも、歴史上の出来

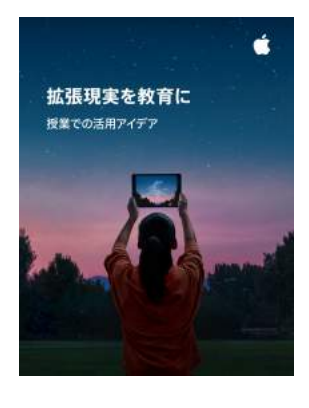

事をまるで今起きていることのように体験する授業も可能になり ます。生徒たちにいつも見慣れているものの内部の仕組みを見せて 理解させるといったこともできるようになります。

#### **子どもたちのクリエイティビティを育む**

子どもたちが家族みんなで楽し めるクリエイティブなアクティビ ティを用意しました。子どもた ちでも簡単に使えるガイドや、 個別に共有できるアクティビティ カードをダウンロードしましょう。 学校でも家庭でも子どもたちが すぐにでも取り組み、夢中に

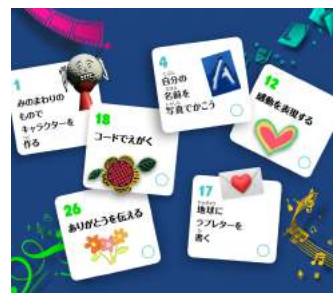

なって創造力を発揮しながら、新しいスキルを学べます。

[キッズのためのクリエイティブなアクティビティ30 >](http://apple.co/30creativeactivities_JP) [続・キッズのためのクリエイティブなアクティビティ30 >](https://apple.co/morecreativityforkids_JA)

#### **データでスポーツを分析**

数学のエキスパートになりきって、スポーツの試合を数学的かつ 統計学的に分析し、解説している様子を撮影します。興味深い

映像に仕上がるように、 グラフィックやサウンド エフェクトを追加します。懏

[Everyone Can](https://books.apple.com/jp/book/id1438684487)  [Create:教師用ガイド >](https://books.apple.com/jp/book/id1438684487)

Swift Playgrounds アプリケーションを使って プログラミングの基礎を 学び、身近な問題を解決 するために有効なアプリ ケーションのアイデアを Keynoteを使って表現

**アプリケーションをデザインしよう懏**

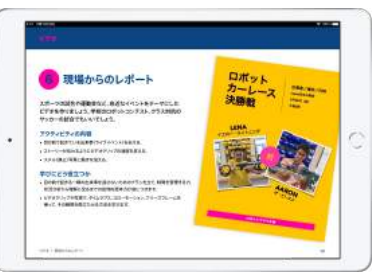

ステージ3:アプリケーションをデザインする

 $\odot$  ran an

 $①$  ma-se

**Barbara** and

800

 $\odot$  messa

16mm

 $^{\circ}$  means

### 理科実験室の安全ビデオ

実演のショートビデオで、理科実験室での 安全と危険な行動を覚えやすくします。 ポスターで、それぞれのルールを紹介して いきます。絵文字やラベルを追加して、やって 良いことといけないことを強調します。懏

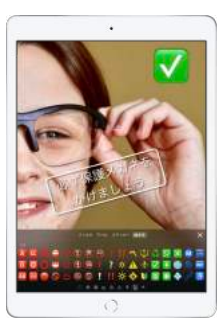

[さらに詳しく >](https://appleteacher.apple.com/#/asset/part/T013204A)

### **Apple Education Learning Series**

Apple Professional Learning Specialistが作成したビデオ チュートリアルのシリーズを随時公開しています。リモート学習の 準備や実践に役立つアイデアを幅広く紹介します。

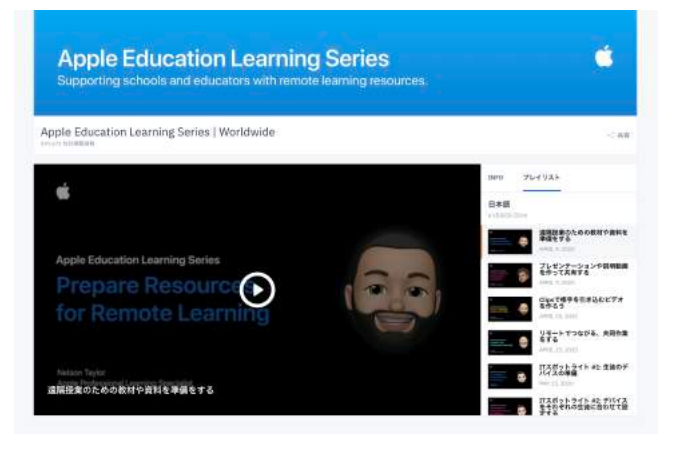

[さらに詳しく >](https://video.ibm.com/playlist/627649/video/126644523)

# 自然界にある図形

します。

自然の中にある図形を見つけましょう。風景や自然にある物の 写真を撮ります。マークアップツールで見つけた図形やパターンを なぞっていきます。懏

[「総合的な学習の時間」にプログラミングを取り入れる >](https://apple.co/mirapro_JA)

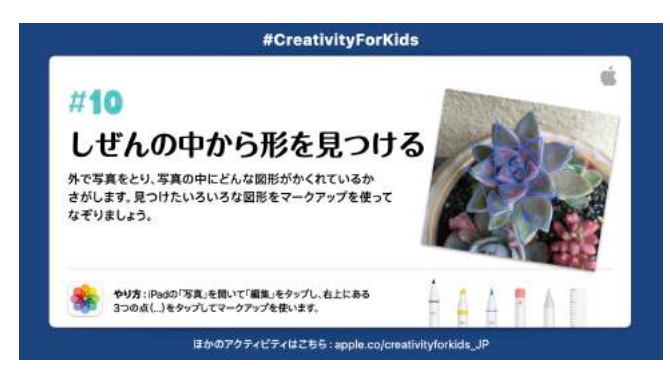

[さらに詳しく >](https://appleteacher.apple.com/#/asset/part/T032201A)

#### **立体を視覚的に考えよう懏**

身の回りにある数学を視覚化して、 親しみながら学ぼう。GeoGebra 空間図形では、生徒たちが自分で 作った3D図形の周りを歩き回り、 数学を探求的に学ぶことができます。 現実の世界の中で数学を目で認識 することができ、数式をカスタマイズ すると現れる変化を見ることで、 さらに理解が深まります。懏

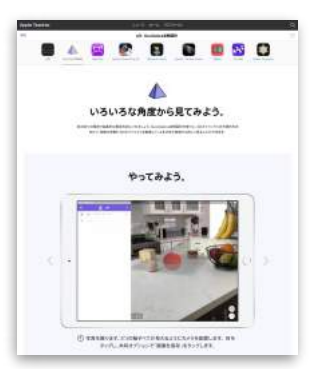

# **教えるためのリソース**

Appleが作った最新のリソースを手に入れて生徒たちのクリエイティビティを刺激し、授業のアイデアを探したり、 Appleのテクノロジーや教材の使い方をチェックし、世界中の教師のみなさんとのチャットに参加するのも簡単です。 [さらに詳しく >](https://www.apple.com/jp/education/k12/teacher-resources/)

# **Today at Apple**

iPadを初めて使う方におすすめです。

バーチャルセッションに参加 して、iPadの基本スキルを 学んでみませんか。Appleの クリエイティブスタッフと一緒 に、デバイスの操作方法や設 定のカスタマイズ、生産性を 向上する方法を学びましょう。 さらに最新のiPadOSの機能 や、とっておきのヒントやコツ も紹介します。

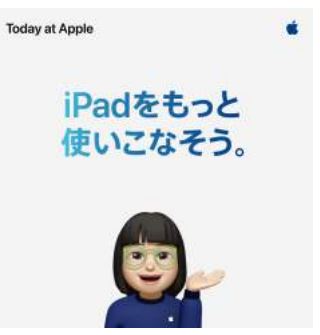

オンライン研修セッション(期間限定)

iPadの基本操作を学び、Apple製アプリケーションを 使った授業のイメージをつかむためのセッションです。

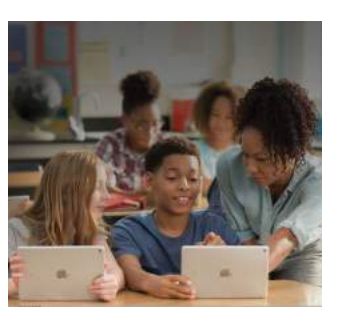

教師のみなさん向けのオン ライン研修セッションです。 iPadの基礎と応用、Pages、 Keynote、GarageBand、 Clips、iMovieなどのApple 製アプリケーションを授業で 活用する方法まで、教師の みなさんのスケジュールと

ニーズに沿って自由に組み合わせて受講いただくことができます。 [ここから登録 >](http://s.apple.com/dm4W3u9v2v)

#### [ここから登録 >](http://apple.co/product-skills-ipad-jp)

# **Apple Teacher**

教師のみなさんが、自分のペースで学べる 無料のオンライン学習プログラムです。

Apple Teacherは、教師のみなさんが自分のペースでいつでも どこでも学べる、無料のオンライン学習プログラムです。あらゆる デバイスから、いつでもどこからでもサインインせず簡単にアクセス でき、授業でiPadを使うために必要な基礎を身につけることが できます。応用のためのアイデアを含め、学んだスキルを活用す るためのレッスンが120以上用意されています。コンテンツはす べて日本語で、定期的に更新されています。

#### [さらに詳しく >](https://appleteacher.apple.com/#/home/resources)

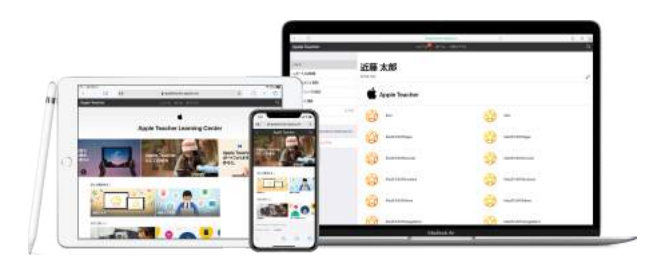

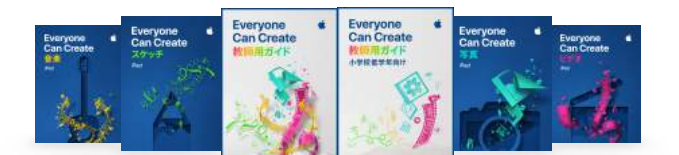

# **Everyone Can Create**

あらゆる科目にクリエイティブな表現を取り入れる プロジェクトガイドのコレクション。

写真、ビデオ、音楽、スケッチは毎日の授業に取り入れやすく、 いきいきとした学びを実現してくれます。生徒たちは夢中になれば なるほど、自発的に学ぶようになり、問題解決、コミュニケーション、 協働作業の能力を高めていきます。たとえば、ビデオ制作は、 さまざまな概念を深く理解したり、自分の考えを表現したり、情報を 効果的に伝えるためのパワフルな方法になります。教材は生徒用の プロジェクトガイドと、教師用ガイドが用意されています。

#### [さらに詳しく >](https://www.apple.com/jp/education/k12/everyone-can-create/)

[Everyone Can Create:教師用ガイド >](https://books.apple.com/jp/book/id1438684487)

[Everyone Can Create:小学校低学年向け教師用ガイド >](https://books.apple.com/jp/book/id1480410547)

# **Everyone Can Code**

Swift Playgroundsの世界を跳び回ろう。プログラミングの基本がすぐに身につきます。

Everyone Can Codeのガイドでは、コードの概念の理解に役立てられるように、授業で使えるさまざまなアクティビティを紹介して います。また、iPadを使った演習問題も用意されているので、授業で実際にプログラミングによる問題解決に取り組むことができます。 さらに生徒用ガイドは生徒が自分のペースで学習を進めるために、教師用ガイドは生徒がもっとサポートを必要としている場合でも、 追加の課題に挑戦したい場合でも、すべての生徒に学びを提供するために役立ちます。

[さらに詳しく >](https://www.apple.com/jp/education/k12/teaching-code/)

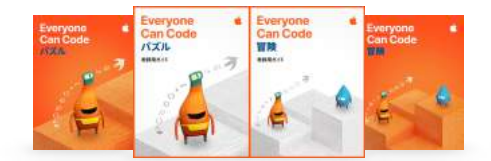

### **その他のリソース**

ADE(Apple Distinguished Educator)が共著した無料実践事例集。

あらゆる価値観が飛び交い、時代の変化も激しく、「学び」が錯綜する時代に、どこにどう進めばいいのか迷子になっている教育に携わる人 たちの指針となるガイドです。iPadを授業に取り入れ、生徒の興味・関心をかき立てるアイデアやカリキュラムの考え方が、発達年齢や教科 ごとにご紹介されています。

[あらゆる学びを創造的にデザインする:小学校編 >](https://books.apple.com/jp/book/id1551776337) [あらゆる学びを創造的にデザインする:中学校編 >](https://books.apple.com/jp/book/id1561571594)

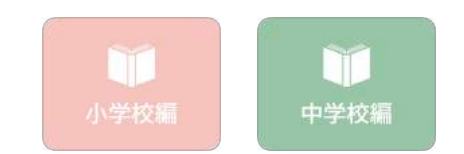

# **Apple Professional Learning**

Appleの認定を受けた組織が提供するプロフェッショナルラーニングです。

Appleの認定を受けた講師が、iPadの基礎から、Apple製アプリケーションを使って授業作りの具体的なイメージを持つことができる ように教職員のみなさまを支援します。懏

こちらのパートナー各社からご提供しています(ロゴをクリックすると、各社詳細に飛びます)。

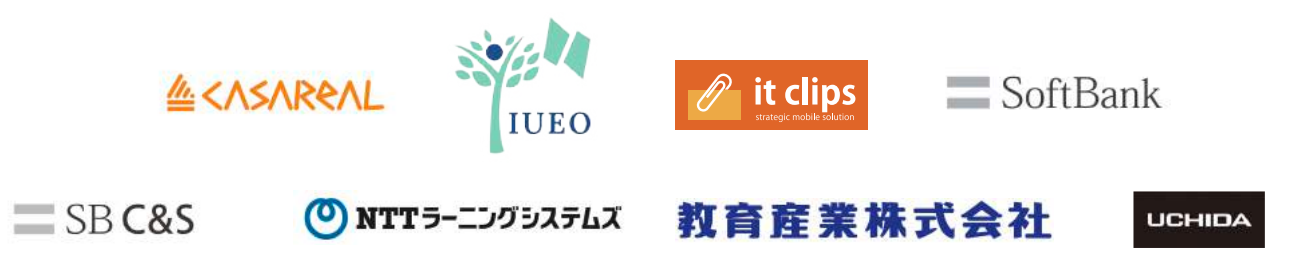

# **充実したユーザガイド**

#### iPadユーザガイド

この公式ガイドには、iPadについて知っておくべきことのすべてが詰まっています。 iPadの基本的な使い方やiPadに搭載された驚きの機能のすべてを説明している 決定版ガイドです。

#### [さらに詳しく >](https://support.apple.com/ja-jp/guide/ipad/welcome/ipados)懏

[Apple Teacher Learning Center: iPadのスキルを学ぶ >](https://appleteacher.apple.com/#/home/rp/T038121A-ja_JP)

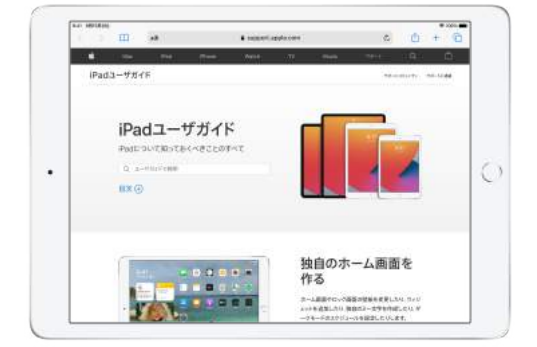

#### **ビデオガイド懏**

YouTubeのApple Japanチャンネルでは、ヘルプと使い方や 最新の発表などを公開しています。ぜひご覧ください。

[Apple Japan - ヘルプと使い方 - YouTube >](https://www.youtube.com/playlist?list=PLvBsPVtnXtSZXGGt57mQOJvXIInOhcSsT)

### **Keynoteユーザガイド懏**

Keynoteを使うと、楽しいアニメーションやトランジションを追加し、 プロフェッショナルに仕上げて、美しく魅力的なプレゼンテーションを 作成できます。

[さらに詳しく >](https://support.apple.com/ja-jp/guide/keynote-ipad/welcome/ipados)

#### 1 Numbersユーザガイド

Numbersを使用すると、整理されたプロ並みのスプレッドシートを 簡単に作成できます。

[さらに詳しく >](https://support.apple.com/ja-jp/guide/numbers-ipad/welcome/ipados)

### **kw** iMovieユーザガイド

洗練されたデザインと直観的なマルチタッチジェスチャを備えた iMovieなら、ハリウッド映画のような予告編や、かつてないレベル の美しいムービーを作成できます。

[さらに詳しく >](https://support.apple.com/ja-jp/guide/imovie-ipad/welcome/ipados)

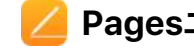

#### **Pagesユーザガイド懏**

Pagesを使えば、テキスト中心のシンプルな文書作成書類から、 グラフィックスや面白いフォント処理を施したページレイアウト書類に いたるまで、目的に応じたあらゆる種類の書類を作成できます。

#### [さらに詳しく >](https://support.apple.com/ja-jp/guide/pages-ipad/welcome/ipados)

### **GarageBandユーザガイド懏**

iPad用GarageBandユーザガイドは、AppleのiPad用 GarageBandを使って音楽を演奏、録音、送信する方法を紹介 する公式マニュアルです。

[さらに詳しく >](https://support.apple.com/ja-jp/guide/garageband-ipad/welcome/ipados)

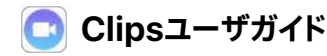

Clipsを使ってビデオを録画し、写真などを追加して、友達と ソーシャルメディアなどで共有できます。懏

# **授業支援ツール**

指導に必要な毎日のタスクがシンプルになり、一人ひとりの生徒に合った学び方を届けられます。

[さらに詳しく >](https://www.apple.com/jp/education/k12/teaching-tools/)

# **クラスルーム懏**

クラスルームアプリケーションは、教師のみなさんの授業アシスタントです。教師のiPadから生 徒の画面を確認できるので、つまずいている生徒に気づいたり、ファイルやリンクの送受信で双方 向型授業をすることもできます。全員のiPadでアプリケーションや教材、ウェブサイトを一斉に開いた り、閉じて作業を終了させ、生徒の注目を集めることもできます。クラスルームの最新版はリモー ト学習にも対応し、セルラーモデルのiPadでも使えるようになりました。教師と生徒のみなさん が教室にいても、自宅にいても、教室で授業に参加する人と自宅から参加する人の両方がいた としても、クラスルームは問題なく機能します。

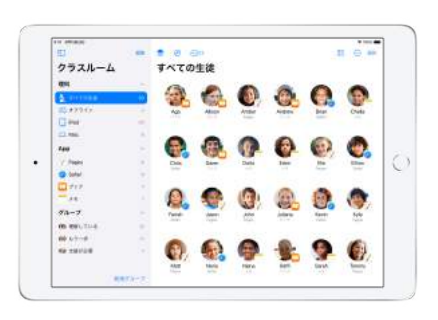

[さらに詳しく >](https://support.apple.com/ja-jp/guide/classroom/welcome/ipados)

### **MS スクールワーク**

スクールワークは課題の配布や提出、添削などが できるパワフルなツールです。課題の進み具合を把握 できて、生徒に合わせて教え方を調整することもでき ます。授業や課題ごとに教材を配布したり、課題に アプリケーションを組み込んだり、共同作業をして その場でフィードバックを返せるので、それぞれの 生徒に合わせた個別指導が可能です。

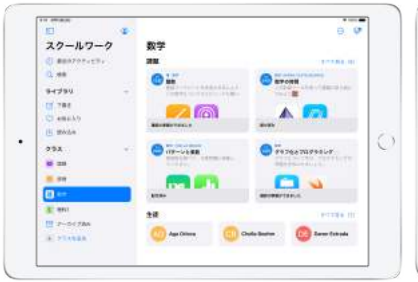

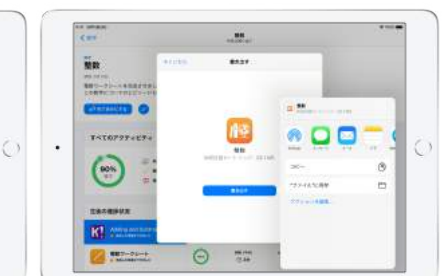

#### [さらに詳しく >](https://support.apple.com/ja-jp/guide/schoolwork-teacher/welcome/ios)

スクールワークをはじ[めよう iPadのためのスクールワークア](https://www.apple.com/jp/education/docs/getting-started-with-schoolwork.pdf)プリケーション教師向けガイド >

# **互換性**

Apple製のツールを利用できるだけでなく、iPadは学校で学習効率を高めるために すでに取り入れているワークフローにもぴったりと適合します。

- ▶ Google ClassroomやGoogleドライブ、ドキュメント、スライドなどのGoogle Workspace for Educationアプリケーションも 利用できます。懏
- ▶ Word、Excel、PowerPointや、Microsoft TeamsなどのMicrosoft 365 Educationのアプリケーションも利用できます。
- ▶ Dropboxやロイロノート・スクールなど他社製のアプリケーション、サービスもiPad上で快適に使えます。

# **もう始まっています**

#### **小学4年 国語懏**

**物語の朗読を録音してBGMをつける懏**

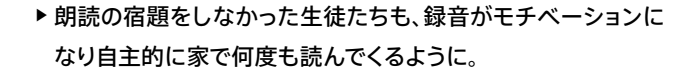

- ▶BGMをつけるために、場面を読み取り、登場人物の心情を 考える努力が自然に生まれました。音楽を手軽に取り入れられ たことで、非言語化による深い理解が授業で実現しました。
- ▶繰り返し読み、深めたことで物語の内容だけではなく文法の 理解も定着。テストの点がびっくりするほど向上し、子供たちは より勉強が楽しくなりました。「私がやりたかったのは、こう いう授業だったんだ」という先生の声も聞かれました。

#### 小学4年 算数

ď

#### 3年生に分数を教えるビデオを作る

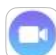

- ▶ 3人のグループでビデオを作るために、紙を切る、リンゴの模型を 使う、色水をコップに分けるなど、自発的に討論し、考える過程で 分数の本質を根本的に理解しました。懏
- ▶ どうすればビデオを見る3年生にとってわかりやすくなるか表現を 工夫するので、「伝える力」も養われました。
- ▶作るためにそれぞれの生徒が自分らしさを発揮できる役割を 分担して参加。共同作業で学び合い、教え合いが生まれました。

#### **小学5年 社会 歴史上の人物のカルタを作る**

- ▶ その時代に何がどのように起きたのか、調べ学習と、情報を 選択、整理、再構成するまとめ学習で理解を深めます。
- 彝iPadのマルチタスキングでスクリーンの上にSafariと Keynoteを同時に表示させると、スムーズに調べとまとめを 同時作業できるので思考が途切れません。懏
- ▶ 絵札を作るときには人物の画像をを元に、Apple Pencilを 使って簡単にトレースしたり、イラストを描いて自分の作品と して表現。
- ▶グループでファイルを共有しながら作業できるので、話し 合ったり、周りの生徒のアイデアを参考にしながら取り組め、 授業が生徒主体に。
- ▶自分の得意な方法で表現することで、学びが楽しくなり、もっと いいいものにしたいという創造意欲も高まってさらに歴史の 世界に入りこみます。作ることで学びが定着しました。

#### **クラスルームアプリケーションを 使った授業懏**

- ▶クラスルームアプリケーションからクラス全体を見渡し、生徒 一人ひとりが具体的に何をしているかが見えるので、つまづ いている生徒に気づきやすくなりました。懏
- ▶自分から手を挙げて発言はしないけれども、自分なりの表現 をしている生徒に気付いて取り上げることができるように。懏
- ▶普段は消極的に見える生徒の表現を共有することで、まわ りの生徒もその子の個性に気がついたり、刺激を受ける相乗 効果も生まれています。

最初は「私が教えなきゃ」と思っていました。 iPadは自然に使えるから、教えなくても子どもたちの方が上手に使います。 " すぐに「先生、ここはこうやったほうが早いよ!」と教えてくれるようになりました。 TT CIOIS 白, Y. C IX スペッカ・フ、みんなくとし」といたつのカカ・エーに反いよす。<br>すぐに「先生、ここはこうやったほうが早いよ!」と教えてくれるようになりました。<br>PlaygroundsはApple Inc. All rights reserved. Apple.Appleのロゴ.iPad.iPadOS.Mac.Apple Pencil. FaceTime. Pages. Numbers. Keynote.iMovie